## **Connaître le statut des réclamations faites pour autrui** Système de réclamation de dépenses en ligne

## *[Cliquez ici pour accéder à la procédure de connexion à SAFIRH 2.0](https://uqo.ca/docs/50834)*

À tout moment, l'employé peut consulter le statut des réclamations qu'il a remplies pour autrui dans l'écran « Sélection des réclamations de dépenses » de SAFIRH 2.0.

Veuillez noter que cet écran dans SAFIRH 2.0 est seulement disponible pour les employés qui doivent remplir des réclamations pour autrui.

Vous pouvez connaître l'état des réclamations sous la rubrique « **État** » de votre tableau de bord.

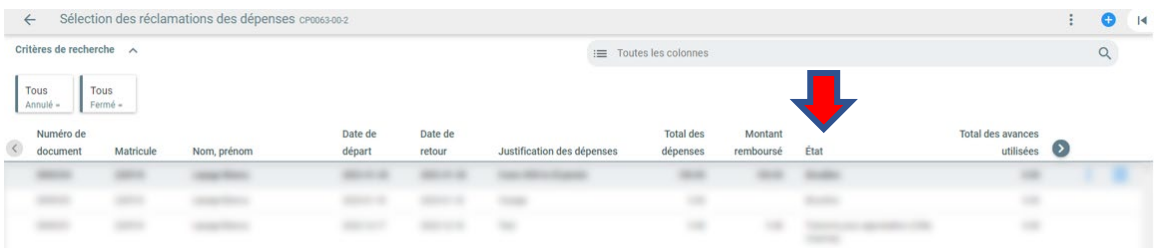